## How to log into 50 Things website:

• Go to the mystickers website [\(https://www.mystickers.co.uk\)](https://www.mystickers.co.uk/) and type in your username and password:

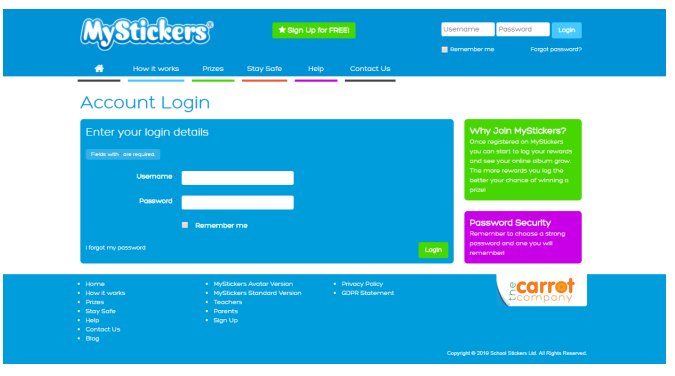

Your first login will take you to this screen, where you need to enter your parent's details… they have to give you permission to use the website, so you won't be able to do anything more until you have completed this step.

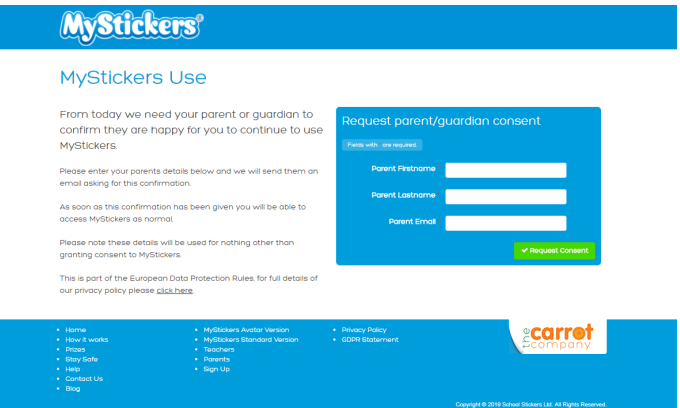

You get this screen. Log off, wait for your parent to give consent, then try to log back in again.

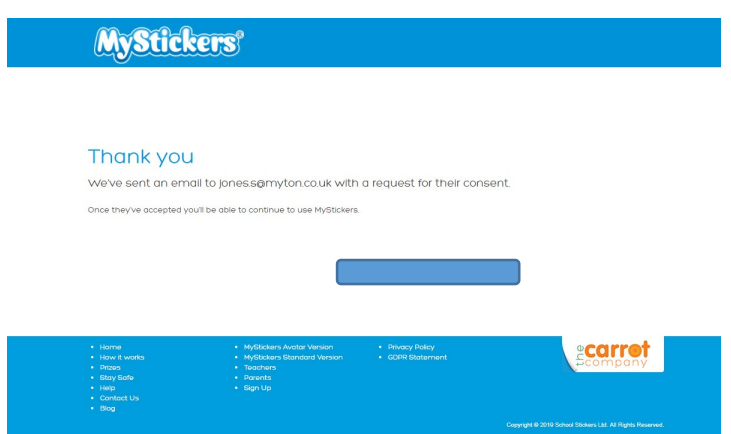

If you try to log back in before your parent gives consent, you will get this screen. It is also how you resend the request if there is a problem.

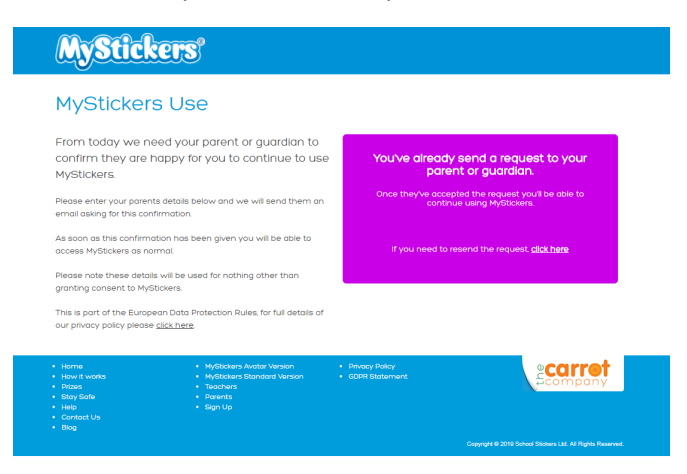

Once your parent has given consent and you have logged in again, it will take you to a screen that looks like this.

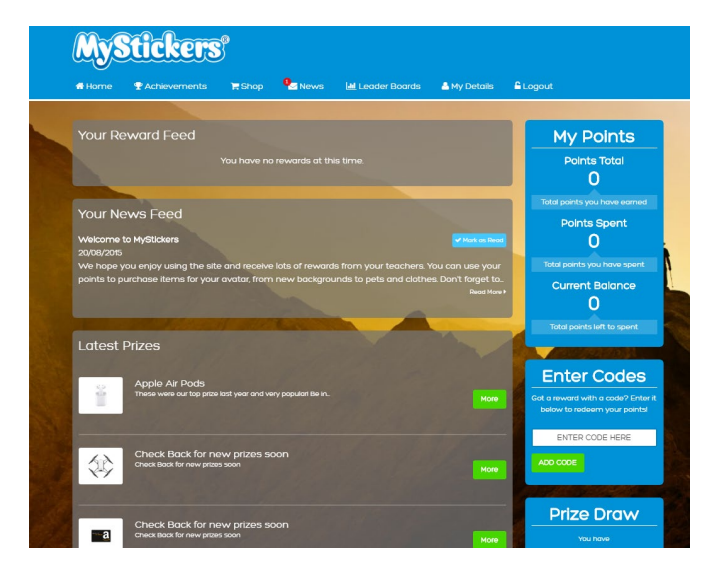

You can then enter the codes on the stickers for the challenges you have completed

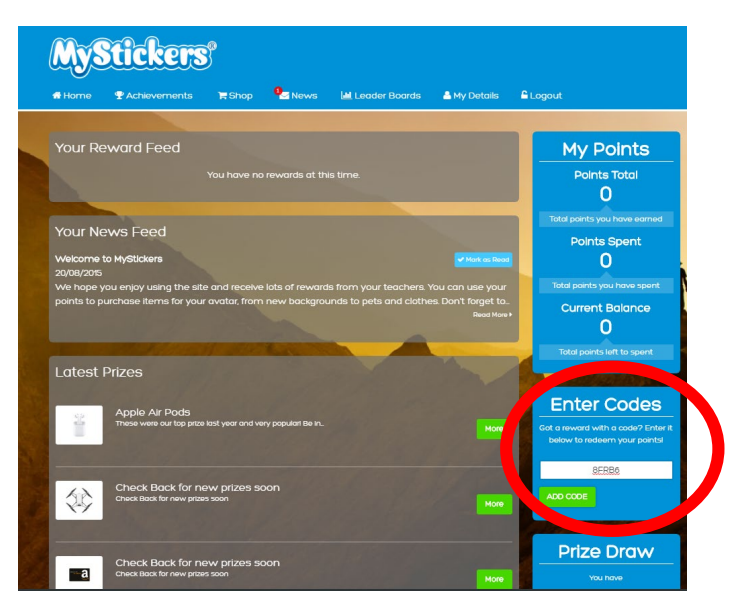

Then, on the achievements tab, you can see all the codes you have logged…

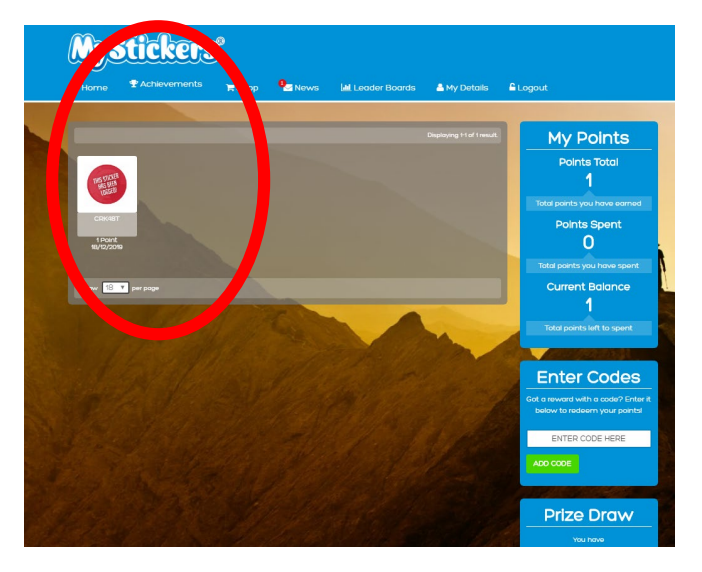

On my login, I can then see who has achieved what challenges, and how many, so that I can award badges for the different milestones.